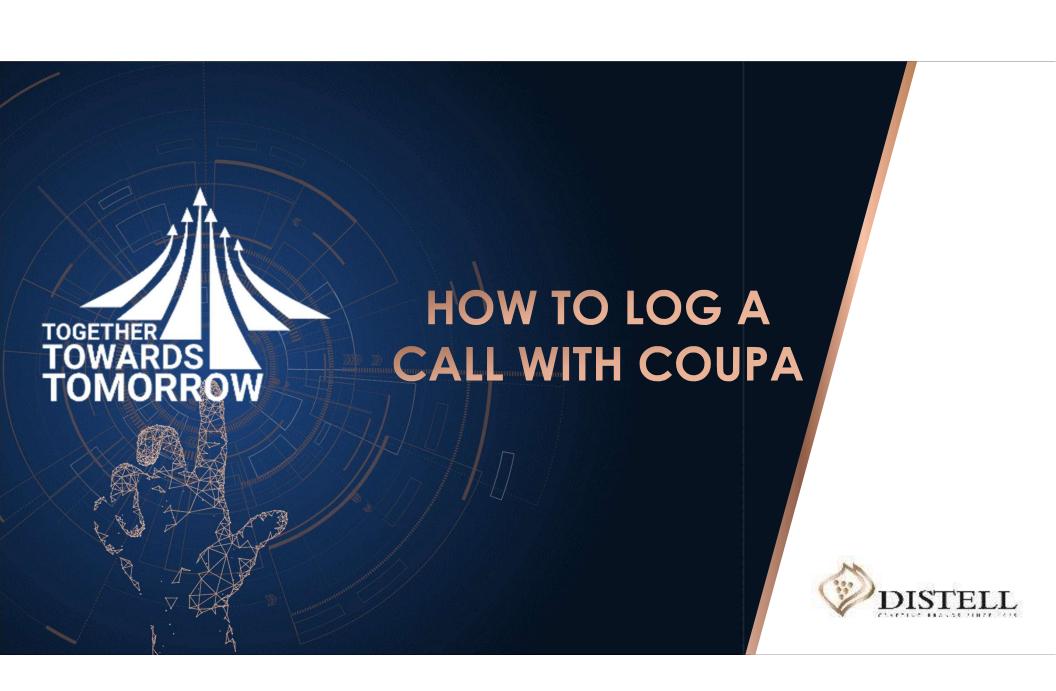

# Course outline

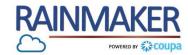

# Description

This course explains the process of logging a support / help call with Coupa.

Please note that Distell does have an internal support desk for supplier queries - should you require assistance with a non-technical query (described in the course content),

Please note that Distell does have an internal support desk for supplier queries - should you require assistance with a non-technical query (described in the course content), you can contact us on suppliers@distell.co.za.

# Objectives

After completing this course, you will be able to:

- 1. Identify when to log a call with Coupa
- 2. Log a call with a Coupa support agent

# When Can I Log a Call with Coupa?

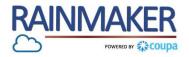

Distell does not have visibility and access to your Coupa Supplier Portal (CSP), therefore as a Supplier you will need to log a call when:

- You are experiencing technical issues on the CSP
- You have requested password reset emails but are not receiving the requested emails
- You cannot access your portal

| <b>©coupa</b> supplier port al                                                                              |                                                             |
|----------------------------------------------------------------------------------------------------|-------------------------------------------------------------|
| Register  New to Coupa? Create your account or click here for help.  First Name  Last Name  Company  *Email | Welcome back! Login or click here for help.  *Email Address |
| Žį                                                                                                    | Chat with Coupa Support                                     |

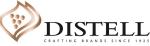

# How to Log a Call with Coupa

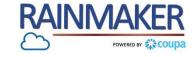

Below, we have outlined steps you can follow when logging a call with Coupa:

#### **Process Steps:** coupa supplier portal DIVYA V NOTIFICATIONS (1) HELP V Log into the CSP. Profile Orders Service/Time Sheets Invoices Catalogs Add-ons Admin Once logged into the CSP, scroll to the bottom of the page and click on 'Chat with Coupa Support' button. Action needed: Complete your profile to get paid faster and get discovered Learn More Announcements View All (0) **Profile Progress** Last Updated **Improve Your Profile** One-Click Savings View All 5% Complete (L) 2 months ago Start saving today! **Profile Summary** Explore deals for your company, exclusive to the Coupa Community. Merge Accounts If your company has more than one CSP Legal Entity Registered User Connected Customers account, we try to list it below. Consider Add View merging them to reduce confusion for existing and potential customers. Sanking Info Diversity Info Accelerate N Bribery Policy Not seeing the account you want to merge with? Click here. Divya Inc. Chat with Coupa Support Latest Customers

# How to Log a Call with Coupa

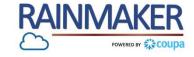

#### Populate the mandatory fields:

#### **Process Steps:**

- Once you have clicked on 'Chat with Coupa Support' a pop-up will appear. Populate all the mandatory fields on the popup.
- Click on 'Start Chat' for assistance from a Coupa agent.

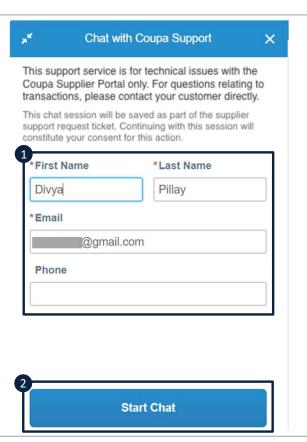

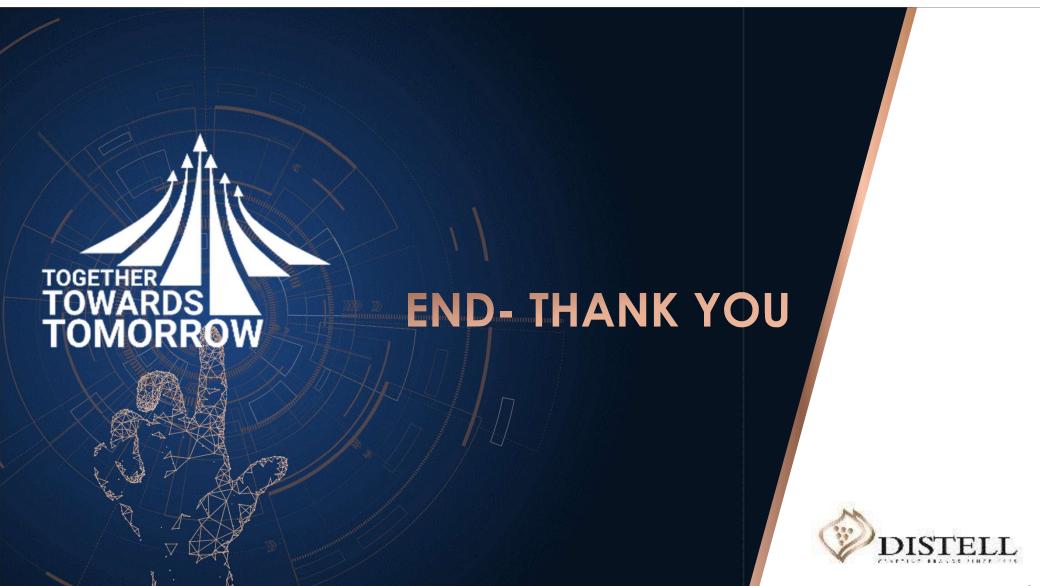